# **May 13th, 2014 Release Notes**

#### **May 13th, 2014**

The iSEEK team is happy to announce recent enhancements based on user feedback. This release we improved sharing even further along with several other improvements. We think you'll love how easy it now is to:

- Increase and decrease permissions to people you shared data with
- Quickly view dataview details
- Interact with your data

#### **Highlights of new iSEEK release**

- [Quickly View Details About Your Dataview](#page-0-0)
- [Nibble Enhancements](#page-1-0)
- [Machine to Machine Connection](#page-2-0)
- [Easily Contact The Data Owner With Any Questions!](#page-2-1)

#### **Thank you for your feedback!**

Completed **3** enhancements

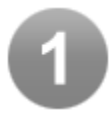

## <span id="page-0-0"></span>Quickly View Details About Your Dataview

- Explore your Dataverse
- Each dataview now displays filtering and sharing details
- Click the funnel icon to view locked down fields in your data

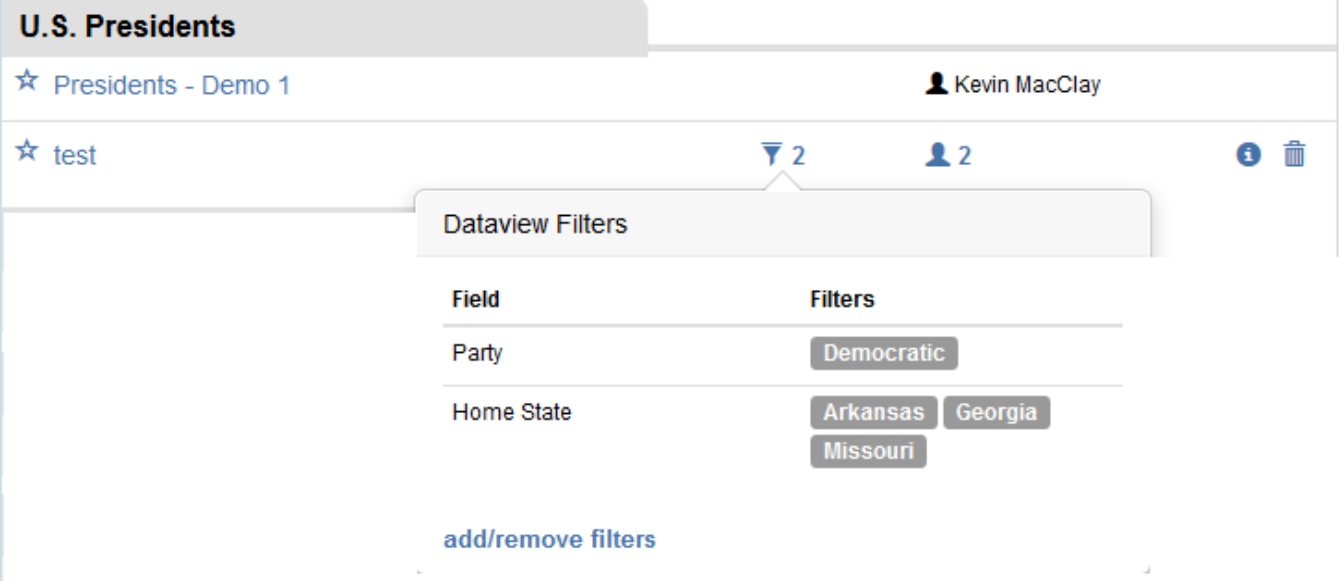

Click the human silhouette to quickly view who the data has been shared too

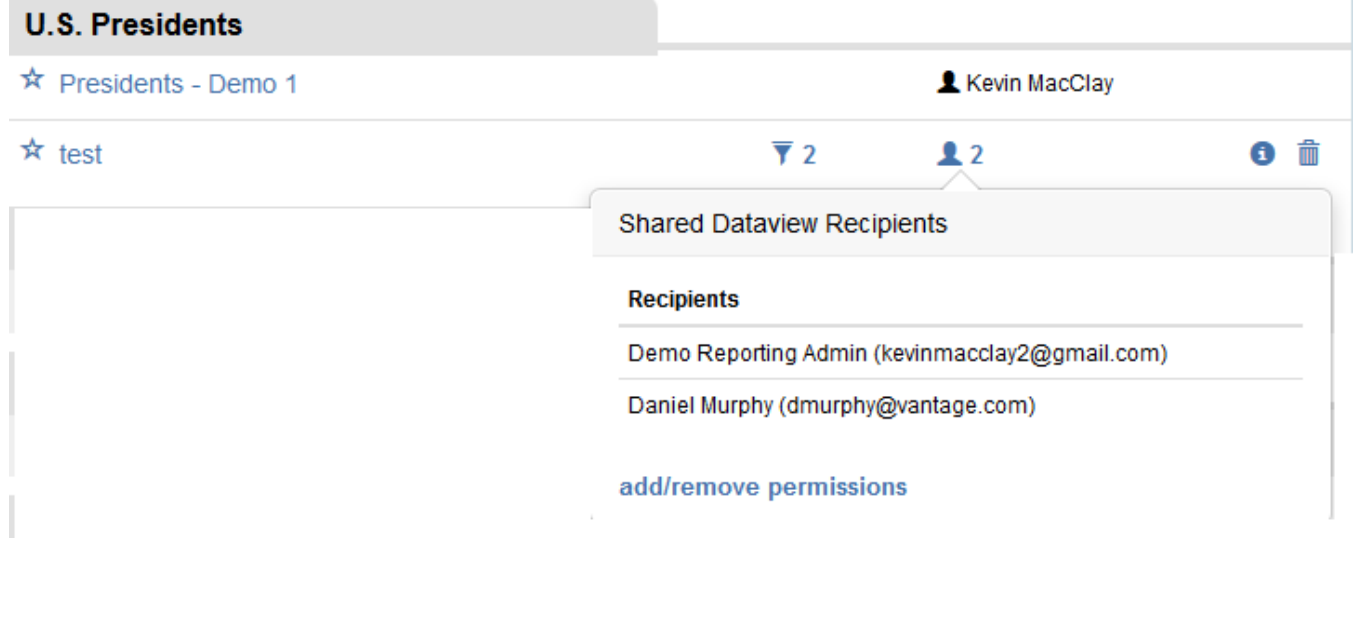

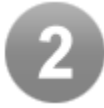

## <span id="page-1-0"></span>Nibble Enhancements

Users can now fully customize the look and feel of you nibbles!

When setting up the nibble the user can elect to supply a custom or pre-made style sheet to change the look and feel of the data they are providing

### **New Nibble**

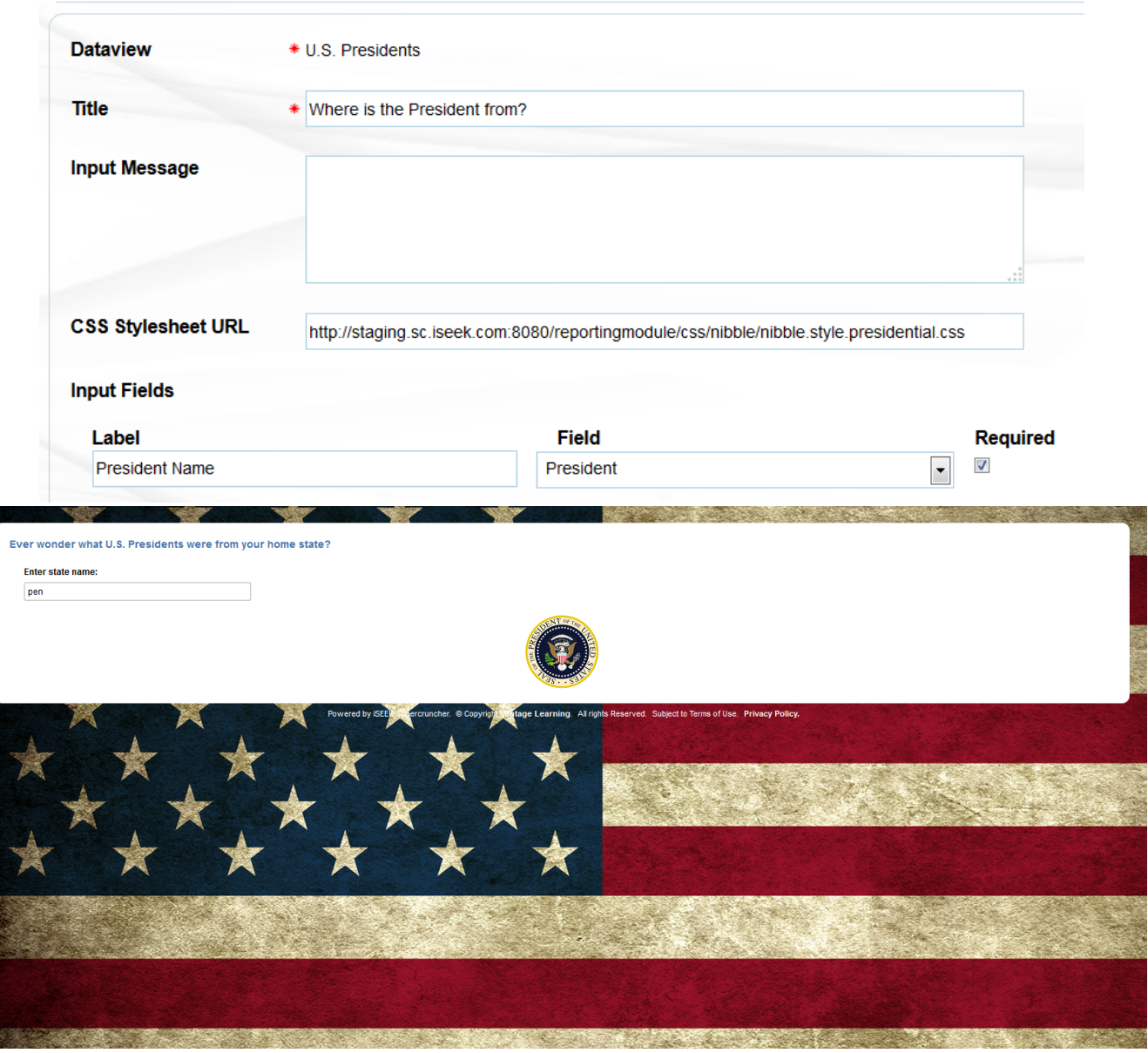

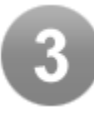

# <span id="page-2-0"></span>Machine to Machine Connection

As a user you can now enable the iSEEK API in any dataview to automatically export data anywhere! This feature is supported by Microsoft Excel as well as several others.

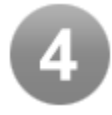

<span id="page-2-1"></span>Easily Contact The Data Owner With Any Questions!

You can now send an inquiry to the owner of the data asking a variety of questions like:

Can you increase the loading time of my data?

**DATAVIEW from Kevin MacClay** 

- I can not make any changes to my data. Can you provide me with the permissions to filter and save my own copy?
- Is it possible to increase my data schedule to once an hour, every hour, 7 days a week?

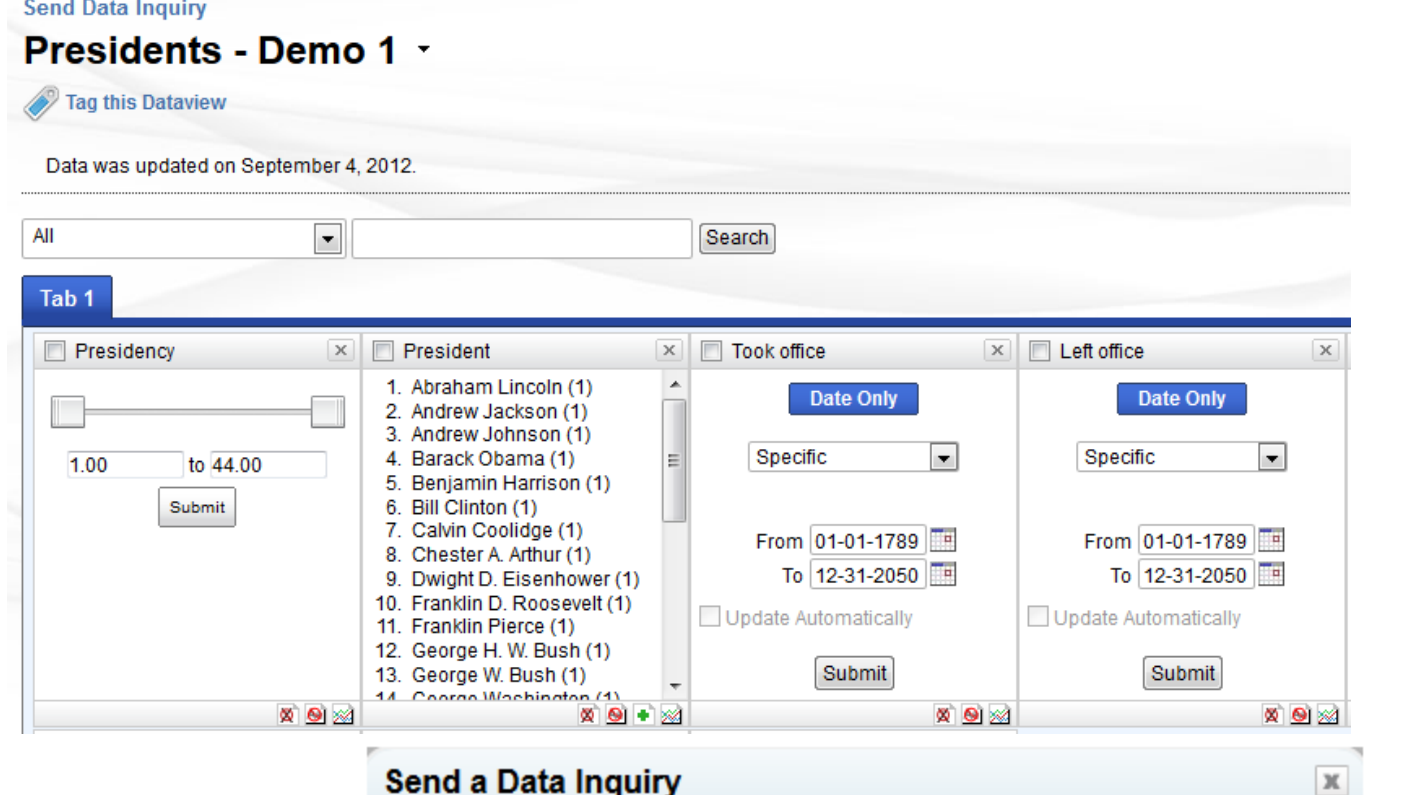

### Send a Data Inquiry

Enter the question you would like to be sent to Kevin MacClay.

### **Message**

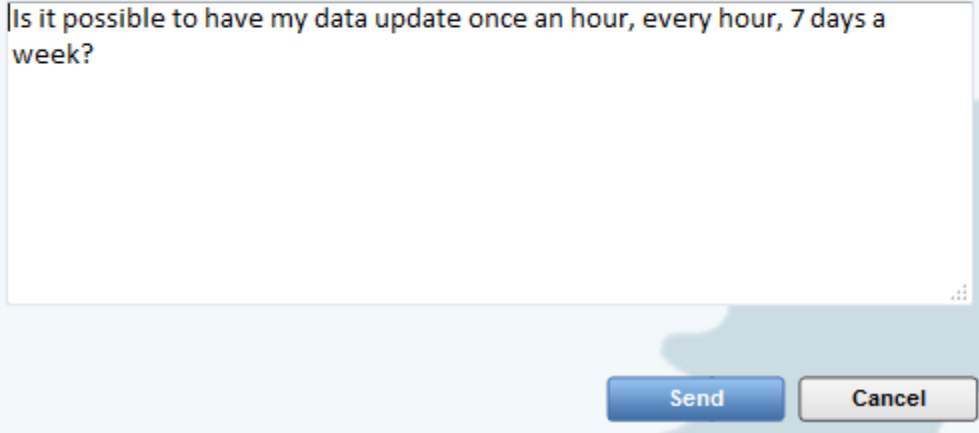